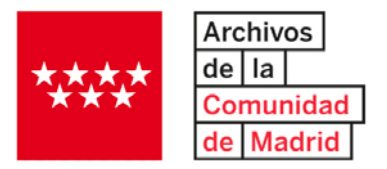

#### **Portapapeles**

Si quiere guardar las descripciones de documentos, fotos o información de los archivos que ha encontrado, utilice la función del "clip"  $\bigotimes$  o Portapapeles.

El Portapapeles es un elemento de la interfaz de *AtoM* que permite a los usuarios seleccionar registros durante la búsqueda y la navegación, y agregarlos a una lista (el "Portapapeles"), para su posterior revisión o impresión.

Actualmente, el Portapapeles está disponible para su uso con **descripciones de archivos**, **de fondos - colecciones y onomásticos**.

Además, el portapapeles está **basado en el** *sistema de sesiones*: cuando cierre su navegador, cualquier resultado en el portapapeles se perderá, por lo que se recomienda guardarlos en formato PDF o imprimirlos.

El Portapapeles tiene su propio icono de menú en la barra de encabezado de *AtoM*.

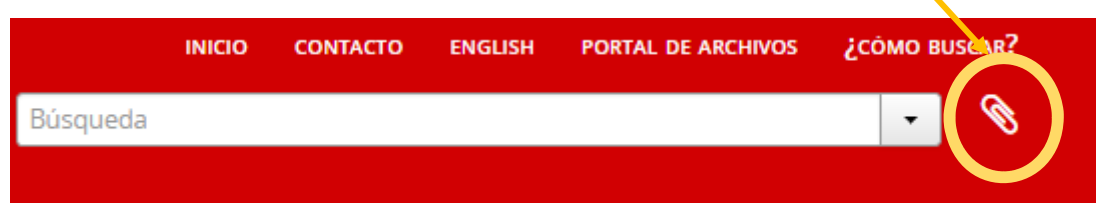

Al hacer clic en el icono, aparecerá un menú desplegable con un recuento de los objetos seleccionados, así como opciones para borrar todas las selecciones actuales o para ir a la página del Portapapeles:

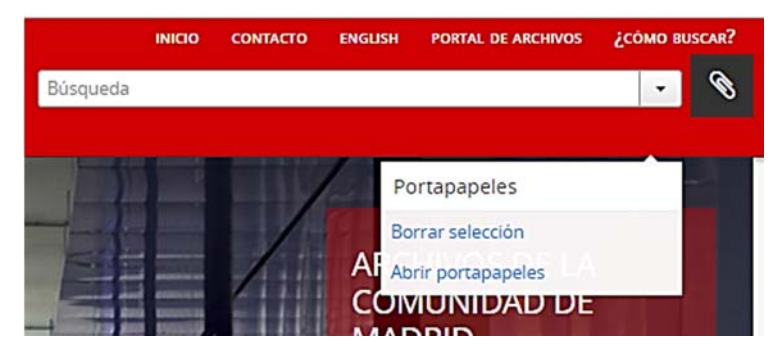

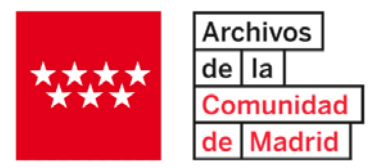

Cuando los registros se han agregado en el Portapapeles, el menú mostrará un recuento de elementos seleccionados:

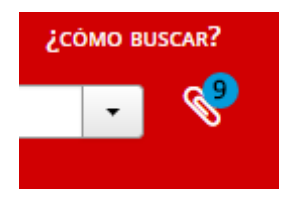

El recuento también se muestra en el menú desplegable, donde identificará los diferentes tipos de entidades:

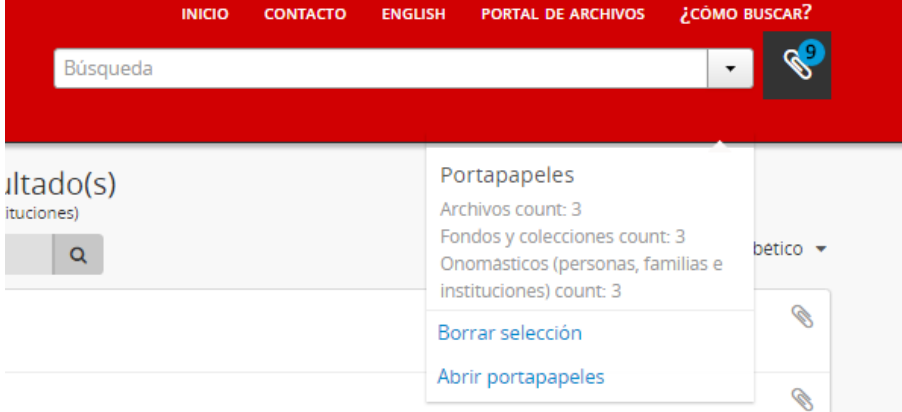

El menú tiene 2 opciones:

- 1. La opción "**Borrar selección**", que eliminará todos los elementos que se encuentran en el portapapeles.
- 2. La opción "**Abrir portapapeles**" lo llevará a la página donde podrá ver los elementos que ha seleccionado.

#### **Seleccionar y agregar registros en el portapapeles**

Los usuarios pueden agregar registros (de forma ilimitada) en dos lugares:

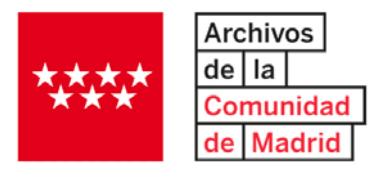

**1.** Cualquier página de resultados de búsqueda

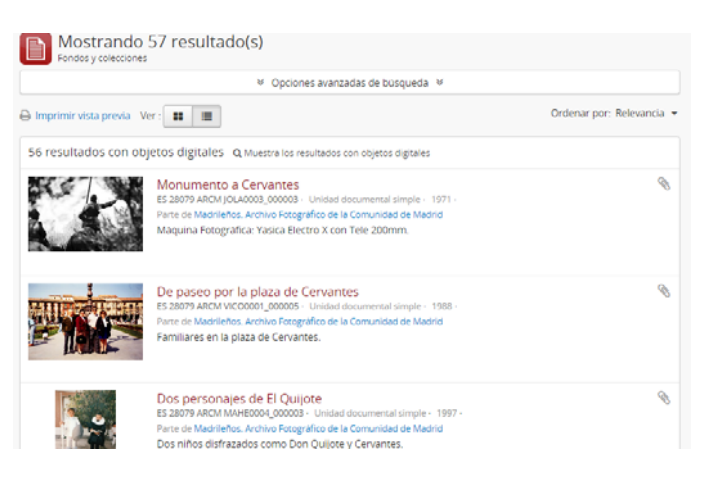

**2.** Cualquier página de vista de un registro que sea una entidad compatible con el portapapeles:

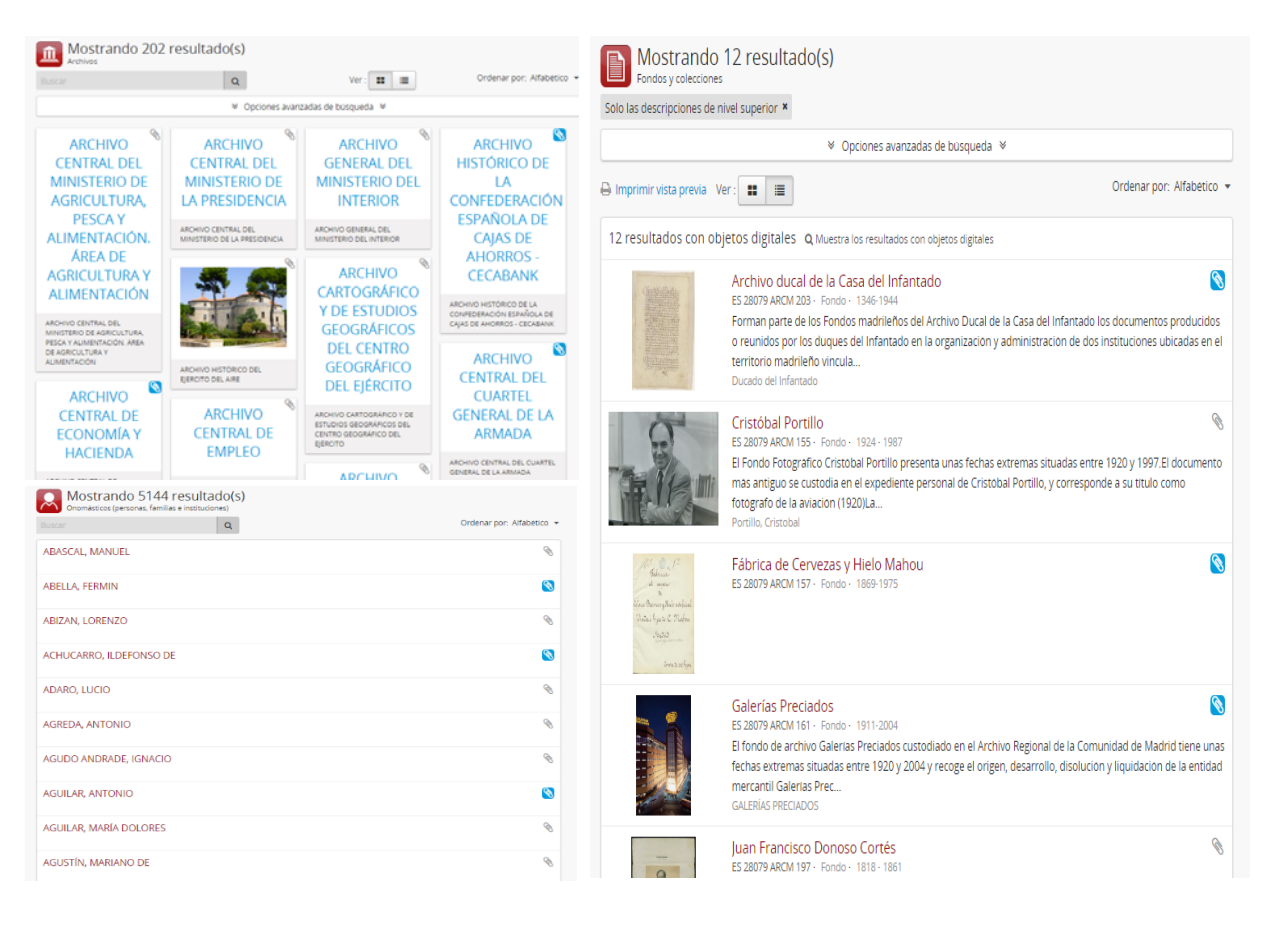

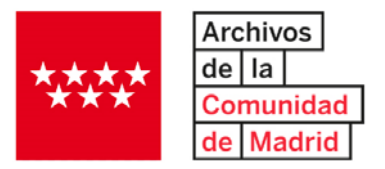

Cuando no están seleccionados, los iconos de clip se representan en gris claro. Cuando se selecciona un resultado, el icono  $\bigotimes$ , aparecerá azul para indicar que el elemento ahora está anclado.

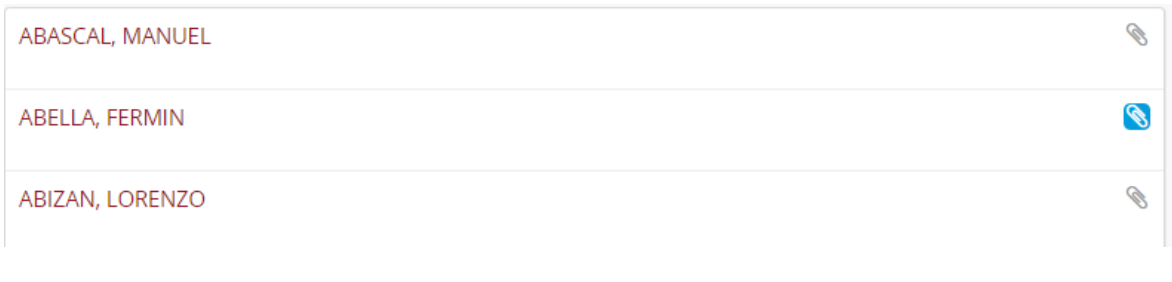

# **Botón "Ordenar por":**

Este botón le permitirá ordenar los resultados de diferentes maneras.

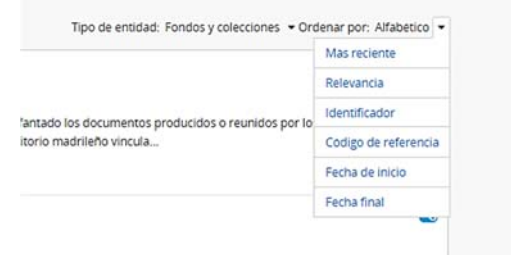

### **Vista previa de impresión**

Finalmente, al hacer clic en esta opción, se mostrará una versión de la página optimizada para la impresora. Tenga en cuenta que todavía necesitará usar las opciones de impresión que están integradas en su navegador.

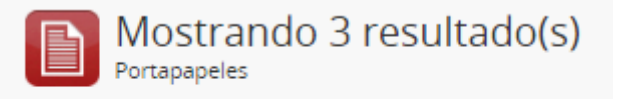

A Imprimir vista previa

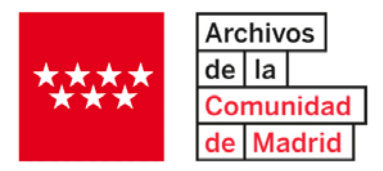

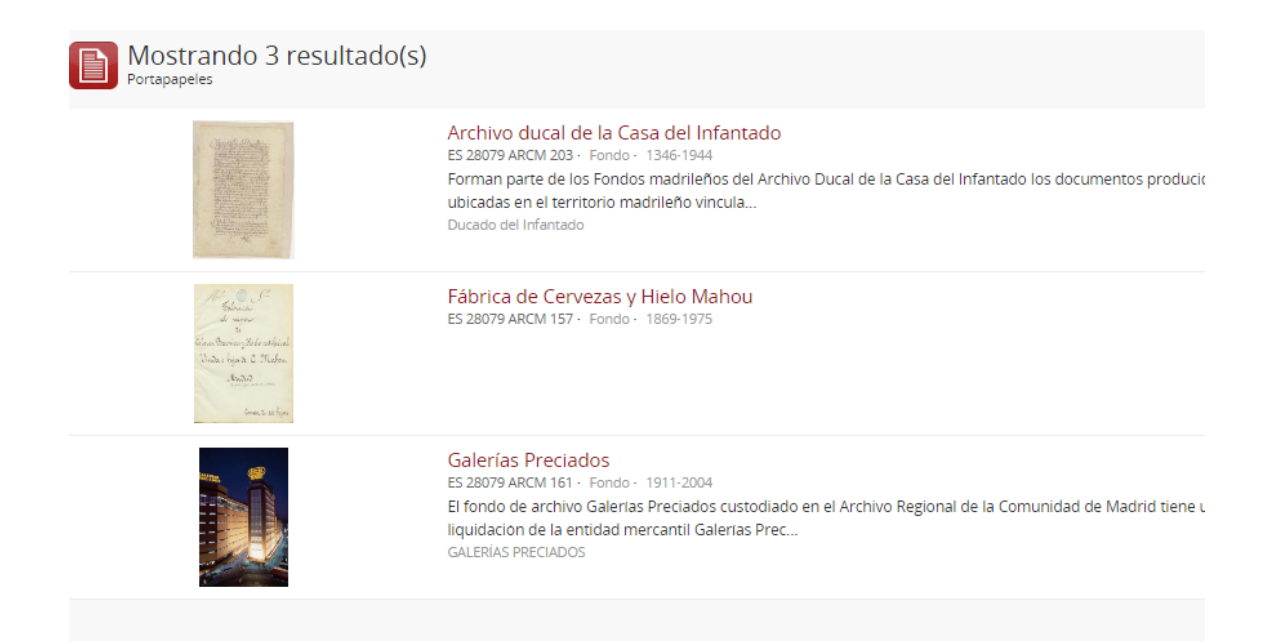

**Chrome**:

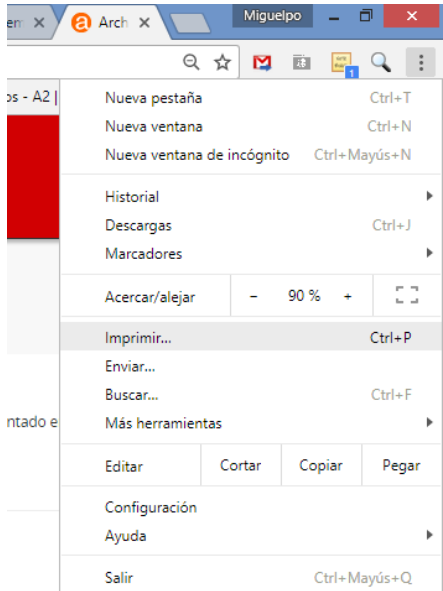

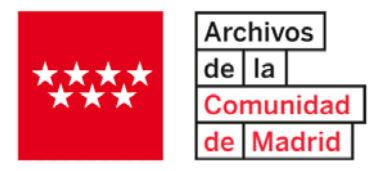

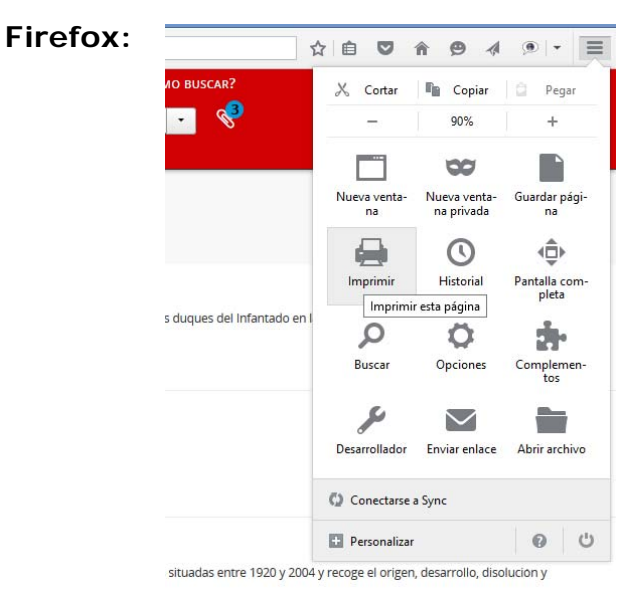

# También puede guardar esta "Vista previa" en formato PDF. Ejemplo Chrome:

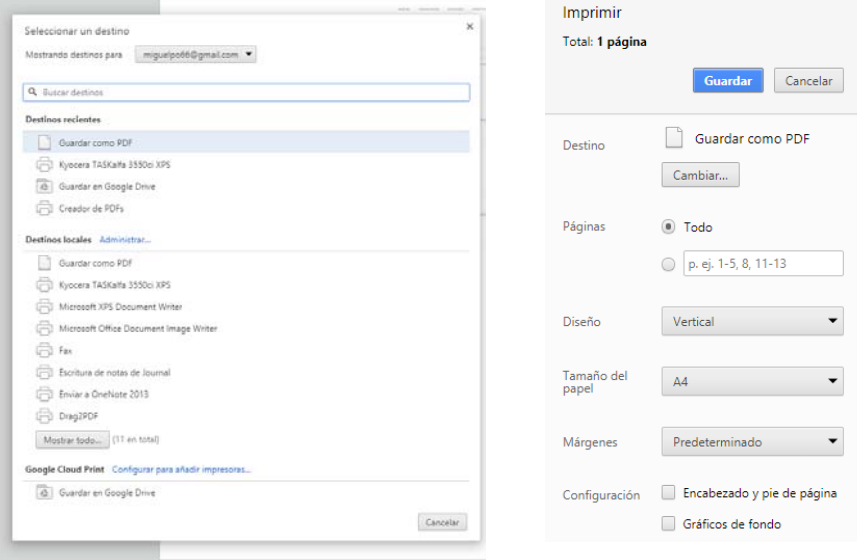

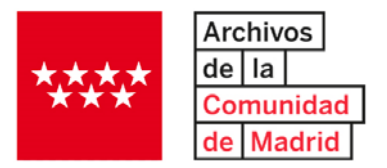

La ventaja de guardar los resultados en PDF es que los hipervínculos se conservarán y podrá acceder a los resultados directamente, sin repetir la consulta en *AtoM*:

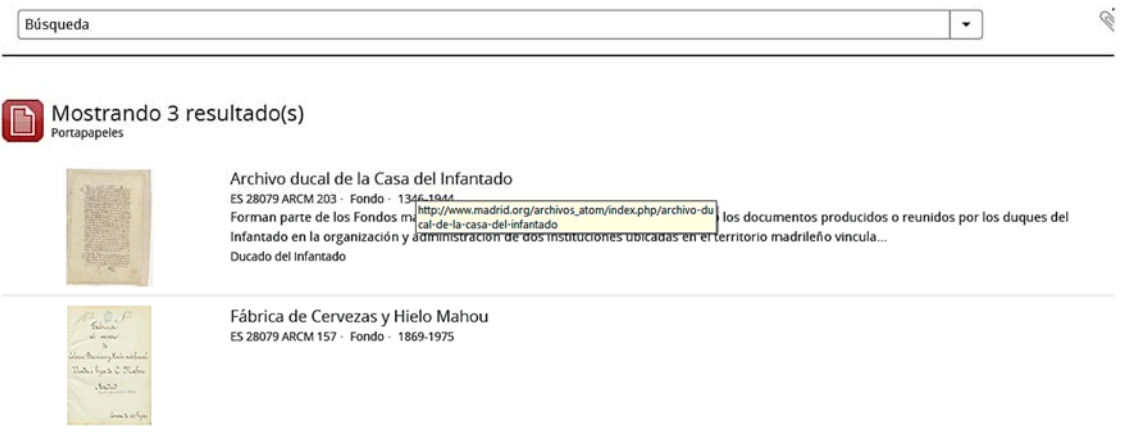